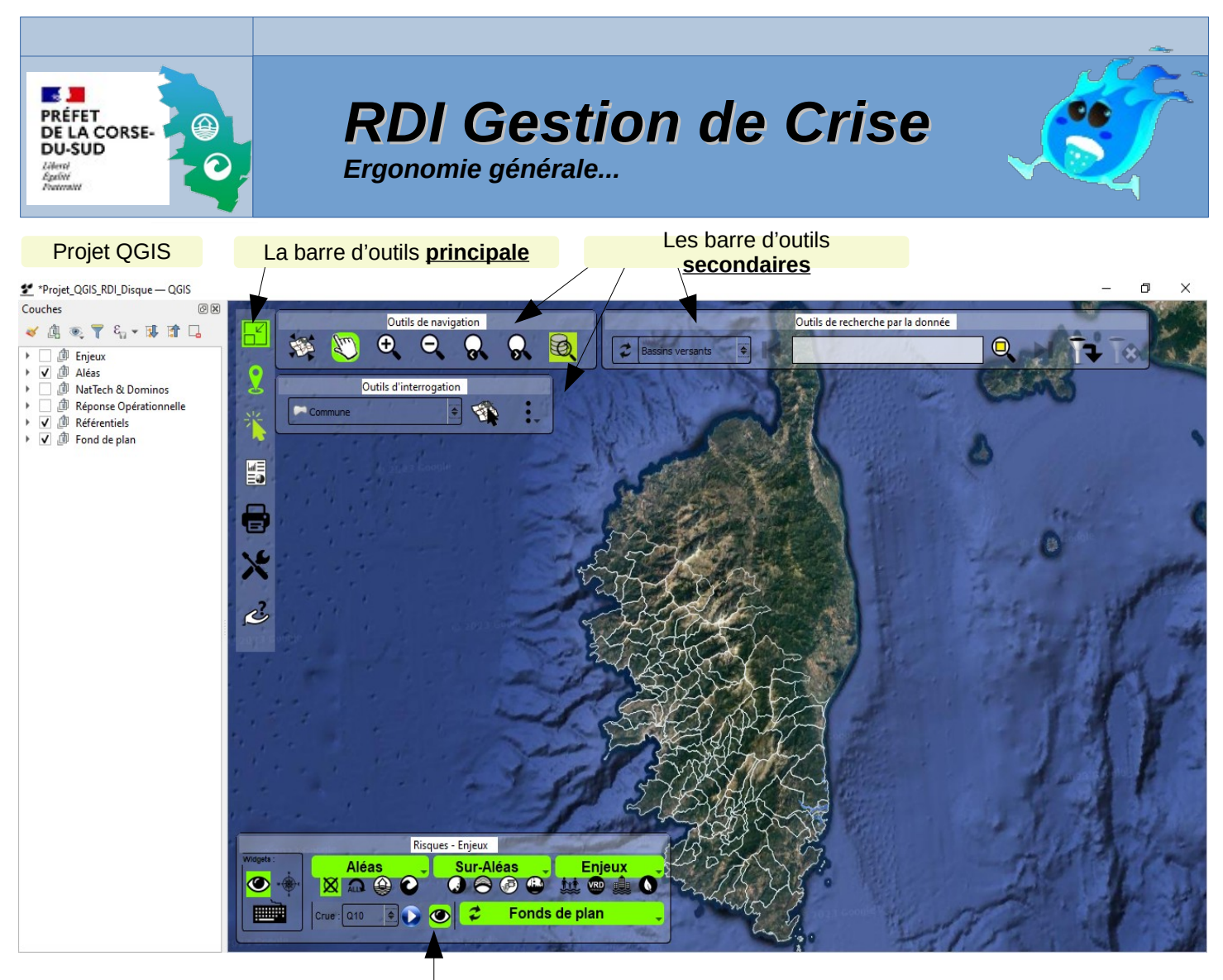

### Le **contrôleur thématique**

#### La barre d'outils **principale**

Elle permet d'afficher les barres d'outils secondaires, de passer en mode plein écran, d'appeler l'interface du « **Bulletin des stations** », d'appeler les commandes liées aux impressions, aux outils avancées dont le paramétrage de l'extension, et de consulter les ressources associées (web ou locales) .

#### Les barre d'outils **secondaires**

Elles concernent les outils de « **navigation** », les outils de « **recherche par la donnée** » et les outils « **d'interrogation** ».

La barre d'outils « **recherche par la donnée** » est paramétrable pour les couches disponibles pour cette recherche. La barre d'outils « **d'interrogation** » propose l'interrogation des entités de la couche sélectionnée dans la liste déroulante mais également l'interrogation du service Web HubEau pour les débits et les hauteurs d'eau d'une station hydrométrique (sous condition que la couche sélectionnée corresponde à la couche des stations hydrométriques renseignée au niveau du paramétrage de l'extension).

#### Le **contrôleur thématique**

Le contrôleur thématique embarque l'ensemble des commandes nécessaires pour représenter les informations :

- choix de l'aléa [**choix unique** : aucun, tous, inondation, submersion] ;
- choix des sur-aléas [**choix multiple** : mouvements de terrain, rupture de barrage ou digue, STEP assainissement et Risque industriel] ;
- choix des enjeux [**choix multiple** : Personnes, Réseaux VRD etc, Biens et Ecologie].

Depuis le contrôleur thématique, l'utilisateur peut aussi opter pour un Fond de plan (services web ou ressources locales), l'affichage du panneau légende de QGIS, d'une boussole et d'un clavier tactile. Il peut également visualiser les occurrences de crues (lecteur dynamique ou occurrence singulière).

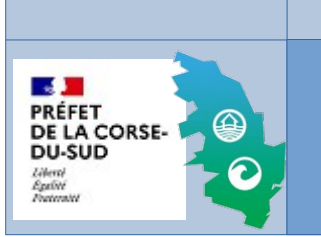

# *RDI Gestion de Crise*

*Identification et interrogation des couches ...*

La barre d'outils « **Recherche par la donnée** » permet de localiser rapidement une entité d'une couche. Exemple : la commune de « Zonza »

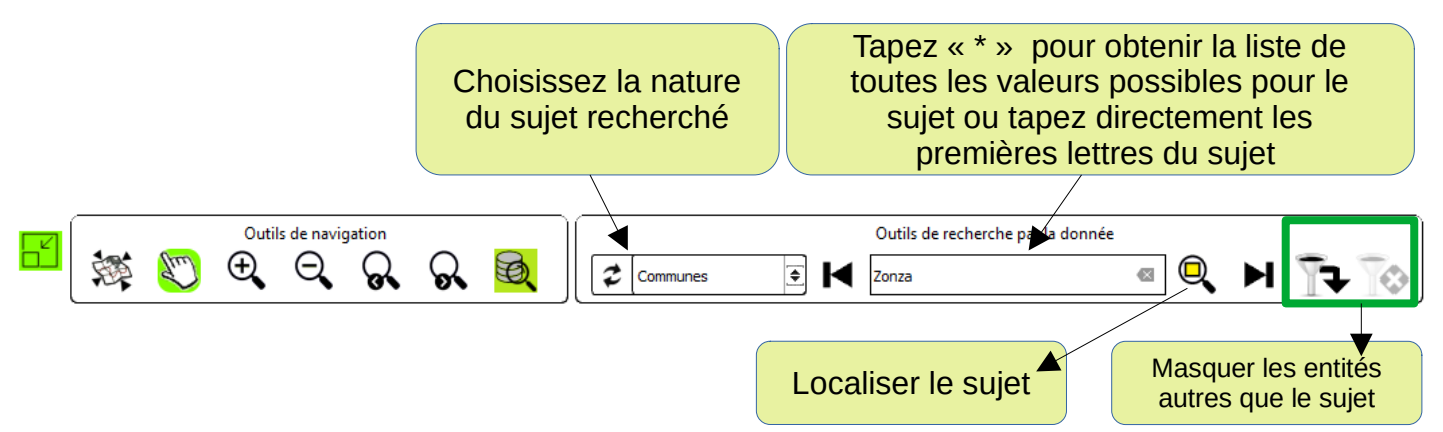

La barre d'outils « **d'interrogation** » permet d'obtenir les informations stockées dans les entités d'une couche.

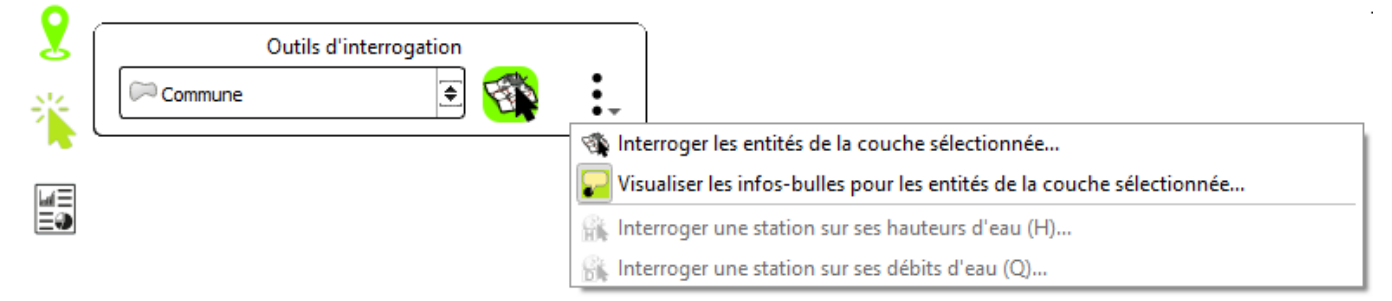

La liste déroulante permet de sélectionner la couche à interroger (nb : seules les couches visibles sont présentées). Notez que le menu des modes d'interrogation (ouvert dans la capture ci-dessus) offre des possibilités différentes d'interrogation suivant la nature de la couche sélectionnée.

- *Toutes les couches peuvent être interrogées (interrogation standard QGIS) ;*
- *Toutes les couches peuvent restituer des infos-bulles sur le survol des entités dans la carte si elles présentent un paramétrage de restitution et si l'option est activée (cf. icône enfoncée dans la capture et marquée en vert) ;*
- Seule la couche des « Stations hydrométriques » peut faire l'objet d'une interrogation sur la *hauteur ou le débit d'un cours d'eau.*

Pour l'interrogation standard de QGIS, le résultat de l'interrogation est placée dans un volet à droite de la carte (fenêtre « **résultat de l'identification** »). Ce résultat peut être imprimer (cf. page 4, « Les impressions »).

Pour les interrogations des entités de la couche des « Stations hydrométriques », le résultat est un graphique des 2000 dernières mesures observées (hauteur ou débit).

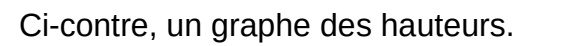

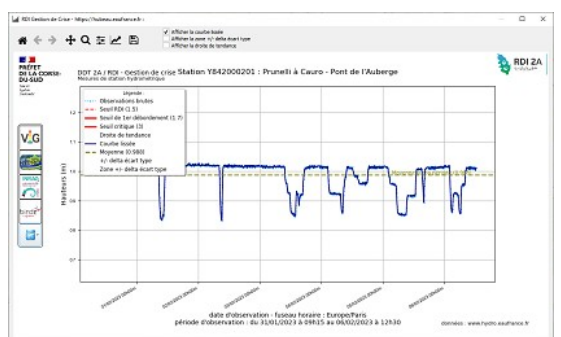

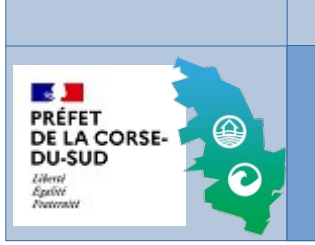

## *RDI Gestion de Crise Le bulletin des stations ...*

L'extension exploite les capacités de l'API du service web **HubEau** pour les informations de débit et de hauteur d'eau des stations hydrométriques. Elle propose des liens vers les sites métiers dédiés (*Vigicrues*, *INRAE*, *Birdz*, etc) et vers des documents locaux associés à la station : fiche(s) technique(s), courbe de tarage ...

Le bulletin des stations se présente sous la forme d'un synoptique complet avec une zone importante de restitution de mesures, d'indicateurs visuels (jauges de remplissage pour les seuils RDI, de vigilance et de débordement) et de statistiques (moyenne, position et évolutions) pour accompagner l'utilisateur dans la prise de décision en gestion de crise.

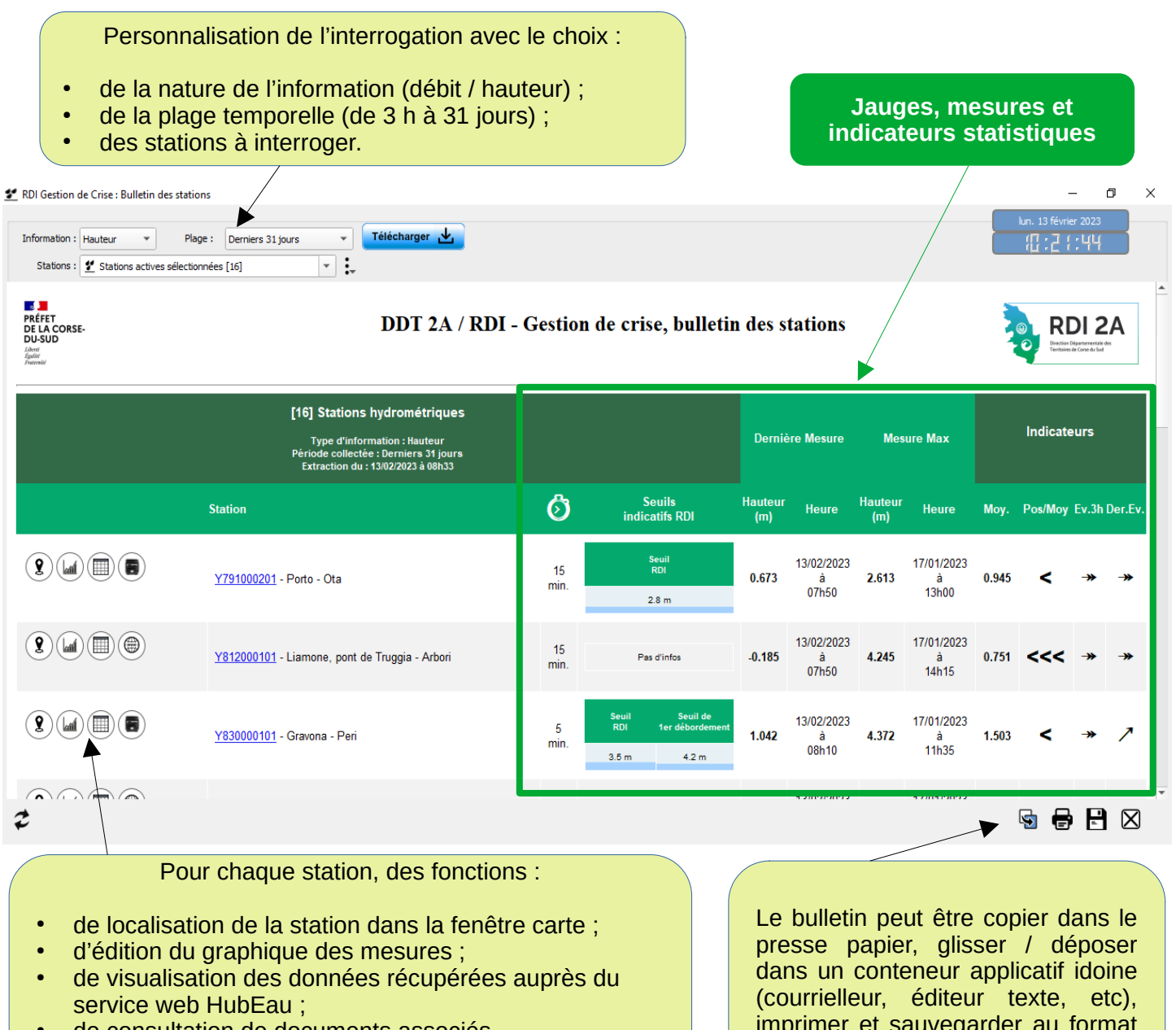

- de consultation de documents associés,
- de consultation des séries chronologiques longues et des sites web associés.

imprimer et sauvegarder au format HTML.

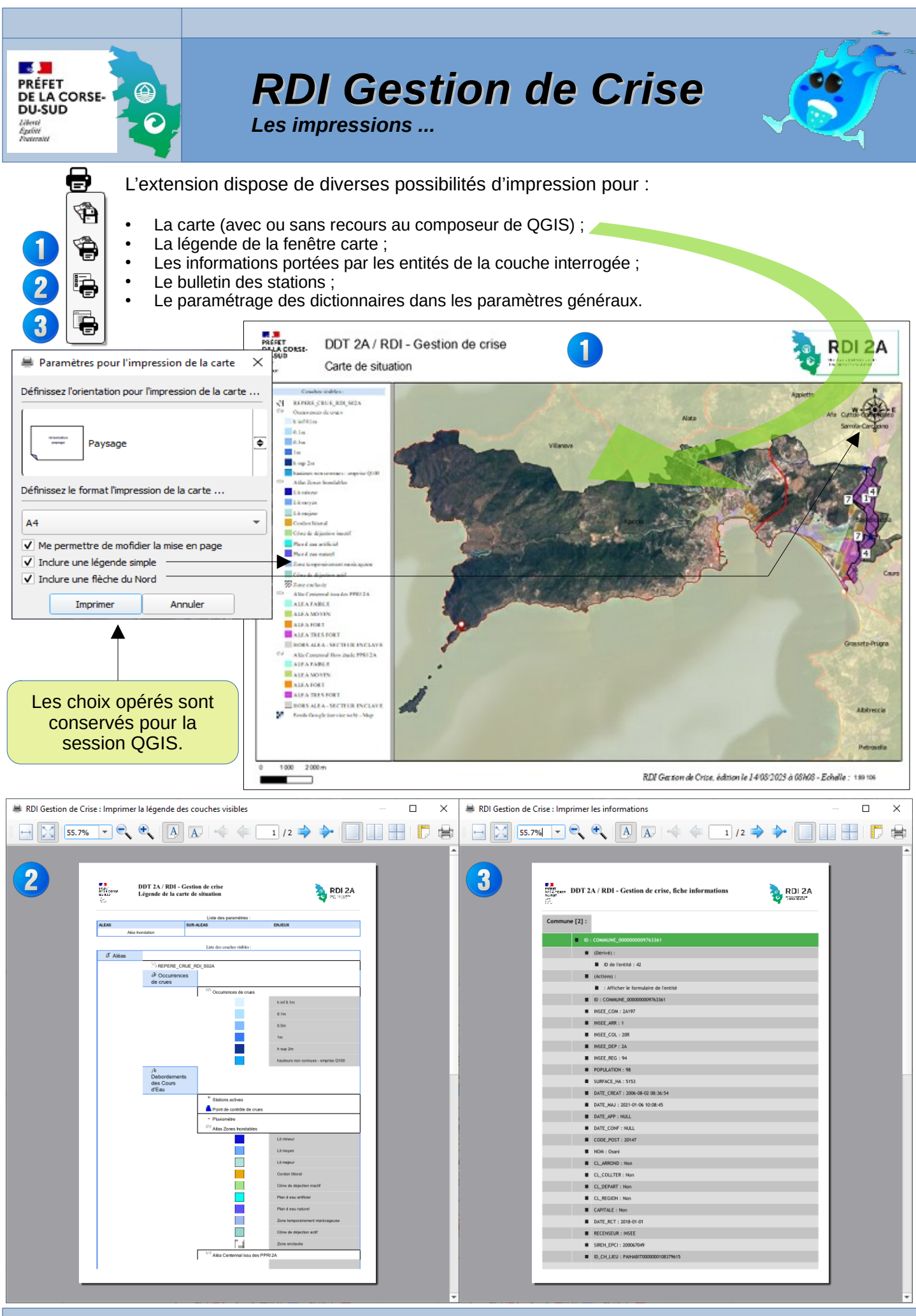

*Plaquette utilisateur de RDIGC, version 3.0.0, 15 février 2023 – Direction Départementale des Territoires de Corse-du-Sud 4*